# Lecture 06. Plotting and Visualization

Instructor: Luping Yu

# Apr 2, 2024

Making informative visualizations (sometimes called plots) is one of the most important tasks in data analysis.

It may be a part of the exploratory process:

- help identify outliers or needed data transformations.
- a way of generating ideas for models.

Python has many add-on libraries for making static or dynamic visualizations, but we will be mainly focused on matplotlib. It is a plotting package designed for creating (mostly two-dimensional) publication-quality plots.

The project was started in 2002 to enable a MATLAB-like plotting interface in Python. matplotlib supports various GUI backends on all operating systems and additionally can export visualizations to all of the common vector and raster graphics formats (PDF, SVG, JPG, PNG, BMP, GIF, etc.).

The simplest way to follow the code examples in the chapter is to use interactive plotting in the Jupyter notebook . To set this up, execute the following statement in a Jupyter notebook:

```
%matplotlib inline
```

```
%config InlineBackend.figure_format = 'svg'
```
# Plotting with pandas

In pandas we may have multiple columns of data, along with row and column labels. pandas itself has built-in methods that simplify creating visualizations from DataFrame and Series objects. In [ ]: **%matplotlib** inline<br>**8.000fig** InlineBacker<br>**Plotting with p**<br>In pandas we may have<br>pandas itself has **buil**<br>DataFrame and Ser:<br>**Line Plots**<br>Series and DataFrame e<br>By default, plot()<cc<br>In [1]: **import** numpy as n

# Line Plots

Series and DataFrame each have a plot attribute for making some basic plot types. By default, plot()<code makes line plots:

```
import numpy as np
```

```
s = pd.Series(np.random.rand(10), index=np.arange(0, 100, 10))
       # numpy.random.rand(): ⽣成随机数
       # np.arange(): ⽣成等差数列
       s
       0 0.255241
       10 0.325967
       20 0.442367
       30 0.602514
       40 0.826144
       50 0.263398
       60 0.082678
       70 0.158067
       80 0.807388
       90 0.971700
       dtype: float64
Out[1]:
```
If everything is set up right, a simple line plot should appear:

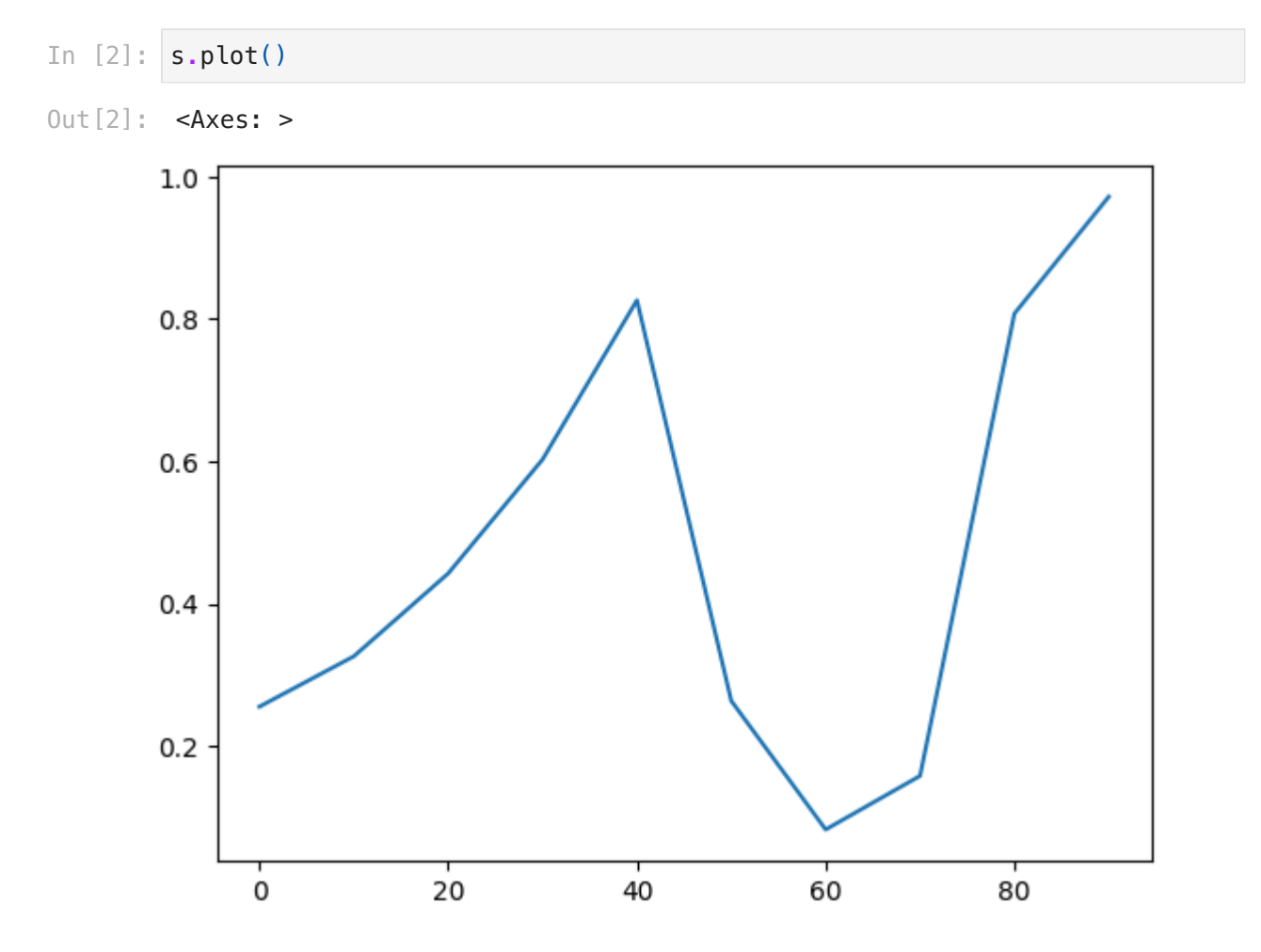

The x-axis ticks and limits can be adjusted with the xticks and xlim options, and y-axis respectively with yticks and ylim . See the following table for a full listing of plot options.

e.g. s.plot(xticks=[0,60,100]) , s.plot(xlim=[60,80])

Series.plot method arguments:  $\bullet$ 

Argument Description

|ax | matplotlib subplot object to plot on; if nothing passed, uses active matplotlib subplot |style | Style string, like 'ko--', to be passed to matplotlib |alpha | The plot fill opacity (from 0 to 1) |kind | Can be 'area', 'bar', 'barh', 'density', 'hist', 'kde', 'line', 'pie' |logy | Use logarithmic scaling on the y-axis |use\_index | Use the object index for tick labels |rot | Rotation of tick labels (0 through 360) |xticks | Values to use for x-axis ticks |yticks | Values to use for y-axis ticks |xlim | x-axis limits (e.g., [0, 10]) |ylim | yaxis limits |grid | Display axis grid (on by default)

DataFrame 's plot method plots each of its columns as a different line on the same subplot, creating a legend automatically:

df **=** pd**.**DataFrame(np**.**random**.**rand(10, 2), In [3]: columns**=**['A', 'B'], index**=**np**.**arange(0, 100, 10)) df A B 0.677195 0.844475 0.236795 0.573631 0.999535 0.588728 0.010999 0.936918 0.909443 0.119335 0.601015 0.119827 0.007780 0.997625 0.225931 0.719387 0.184206 0.807065 0.442592 0.810193 Out[3]:

- df**.**plot() In [4]:
- $Out[4]:$  <Axes: >

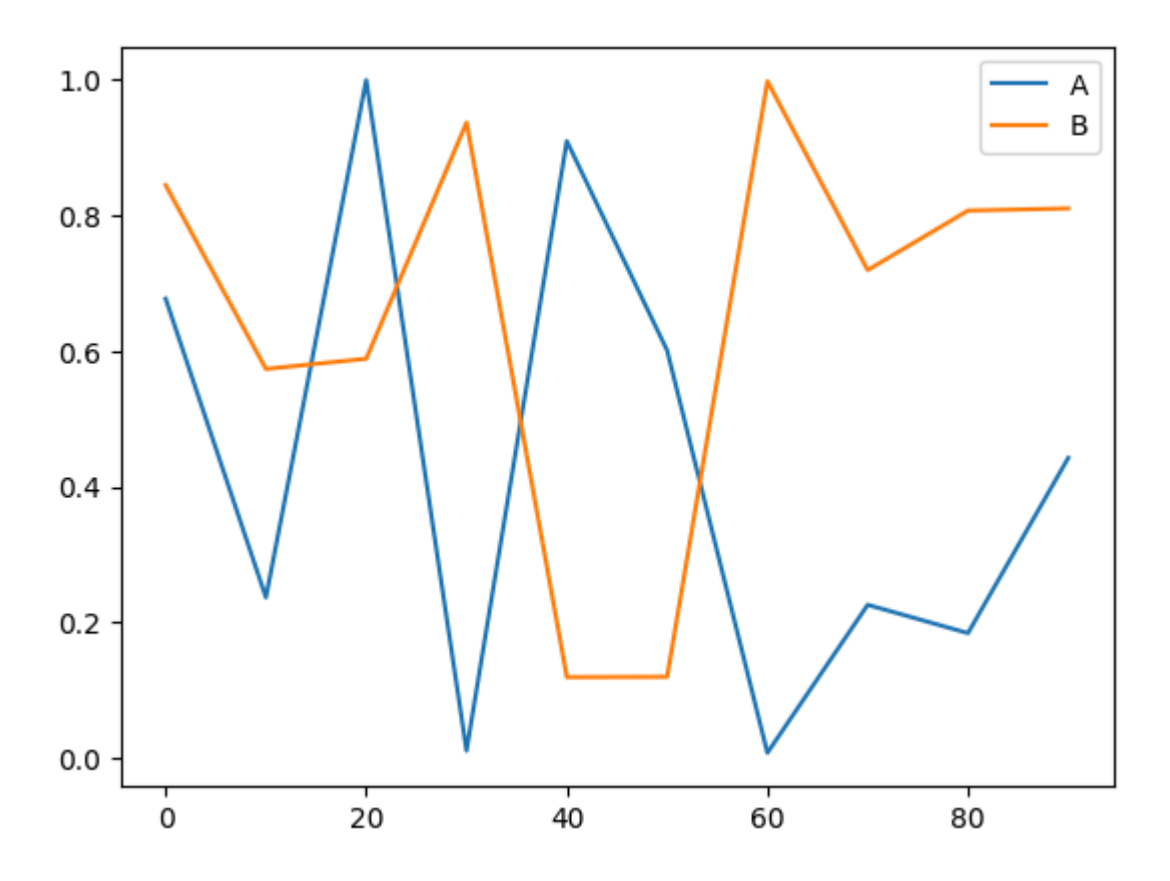

DataFrame has a number of options allowing some flexibility with how the columns are handled; for example, whether to plot them all on the same subplot or to create separate subplots.

DataFrame specific plot arguments:  $\bullet$ 

#### Argument Description

|subplots | Plot each DataFrame column in a separate subplot |sharex | If subplots=True, share the same x-axis, linking ticks and limits |sharey | If subplots=True, share the same y-axis | figsize | Size of figure to create as tuple | title | Plot title as string |legend | Add a subplot legend (Trueby default) |sort\_columns | Plot columns in alphabetical order; by default uses existing column order

#### Bar Plots

The plot attribute contains a "family" of methods for different plot types. For example, df.plot() is equivalent to df.plot.line() .

```
The plot.bar() and plot.barh() make vertical and horizontal bar plots,
respectively. In this case, the Series or DataFrame index will be used as the x (bar) or
y (barh) ticks:
```
data **=** pd**.**Series(np**.**random**.**rand(7), index**=**list('abcdefg')) In [5]:

data

0.518410 b 0.356323 c 0.296187 d 0.458936 e 0.214548 f 0.233244 g 0.832255 dtype: float64  $Out[5]: a$ 

```
import matplotlib.pyplot as plt
In [6]: fig, axes = plt.subplots(2, 1) # Subplot with two rows and one column
        data.plot.bar(ax=axes[0], color='k', alpha=0.6)
        data.plot.barh(ax=axes[1], color='y', alpha=0.6)
```

```
Out[6]: <Axes: >
```
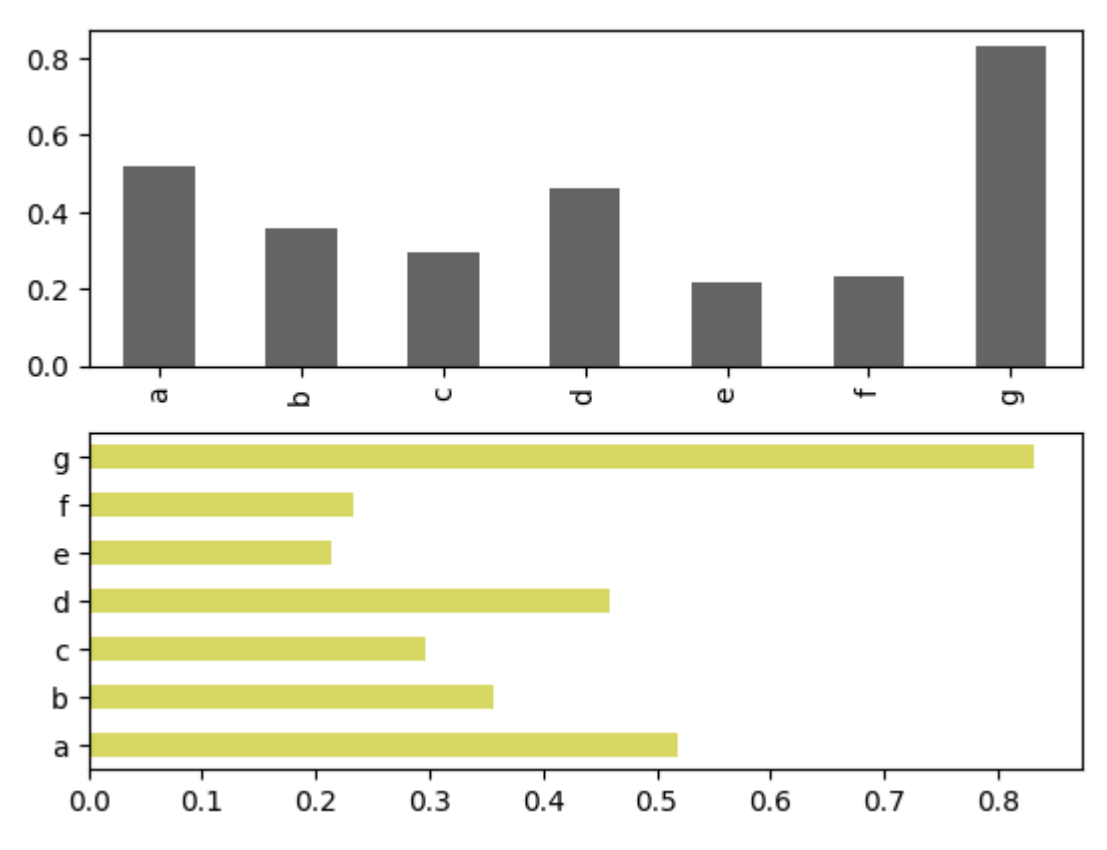

The options color='k' and alpha=0.6 set the color of the plots to black and use partial transparency on the filling.

Reference: <https://matplotlib.org/stable/tutorials/colors/colors.html>

With a DataFrame, bar plots group the values in each row together in a group in bars, side by side, for each value.

In  $[7]$   $\uparrow$  df = pd.DataFrame(np.random.rand(6, 4), index**=**['one', 'two', 'three', 'four', 'five', 'six'], columns**=**pd**.**Index(['A', 'B', 'C', 'D'], name**=**'Figure'))

df

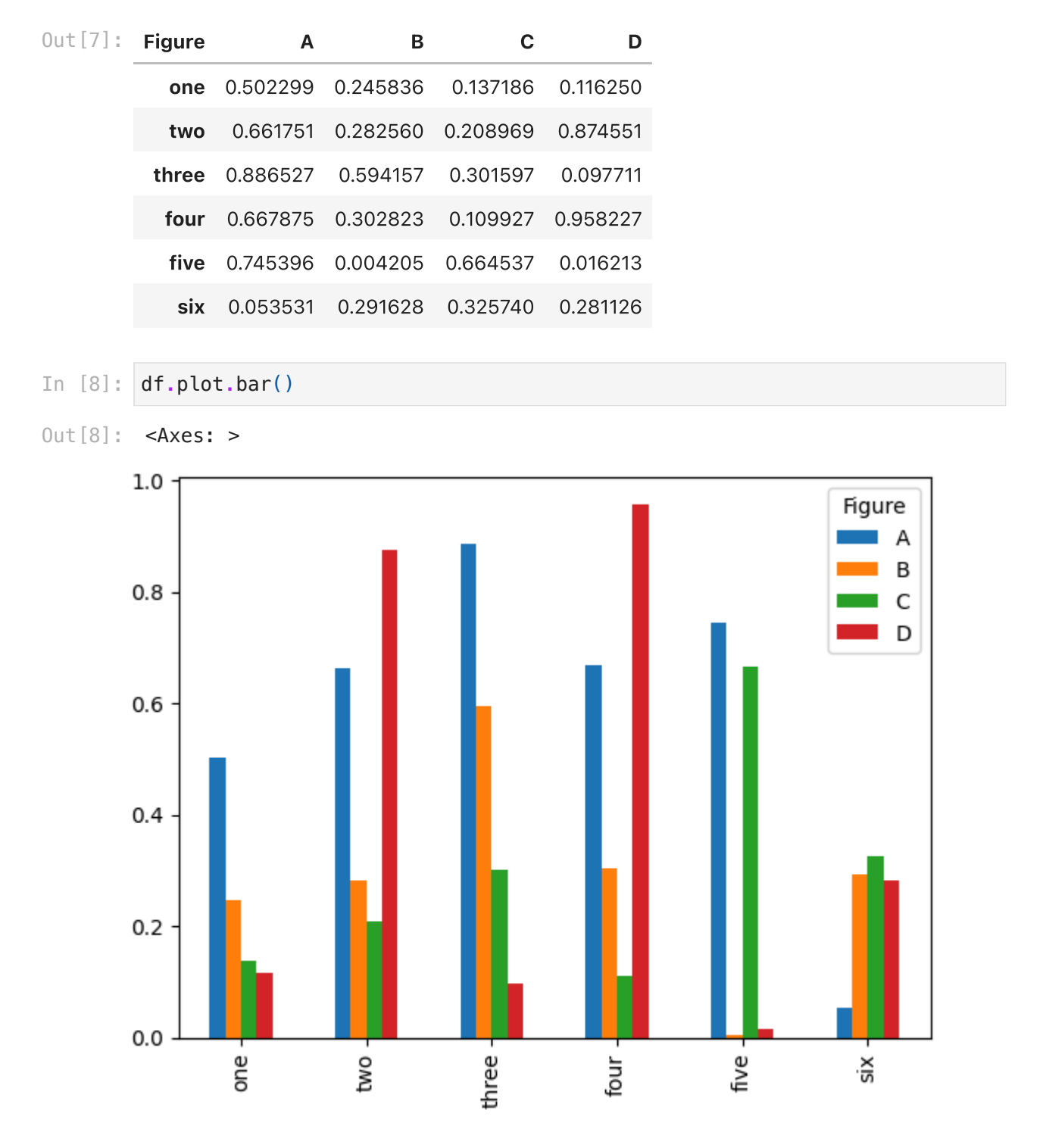

Note that the name "Figure" on the DataFrame's columns is used to title the legend.

We create stacked bar plots from a DataFrame by passing stacked=True, resulting in the value in each row being stacked together:

df**.**plot**.**bar(stacked**=True**, alpha**=**0.8) In [9]:

 $Out[9]:$  <Axes: >

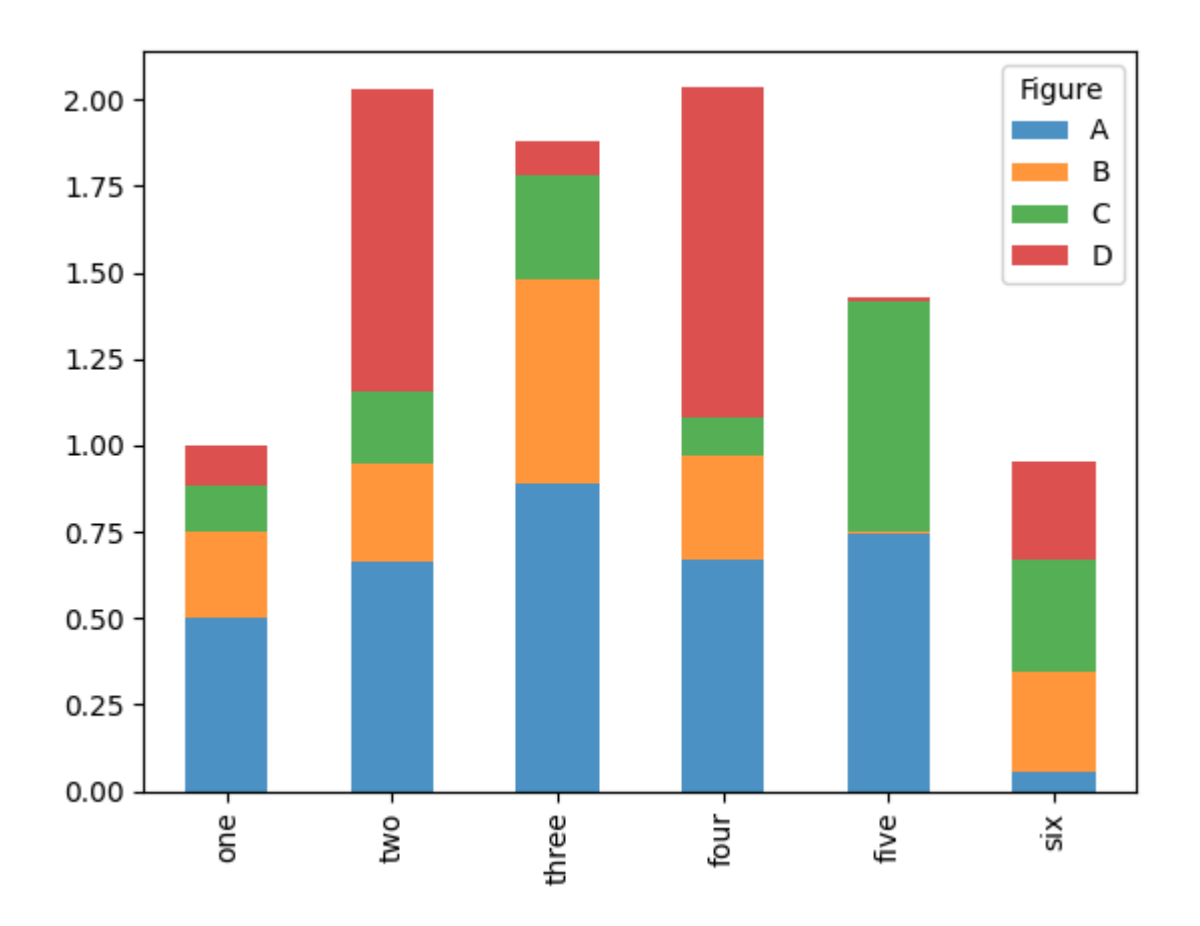

Returning to the tips.csv used earlier in Lecture 04, suppose we wanted to make a stacked bar plot showing the percentage of data points for each party size on each day.

We load the data and make a cross-tabulation by day and party size:

```
tips = pd.read_csv('examples/tips.csv')
In [10]:
```
tips

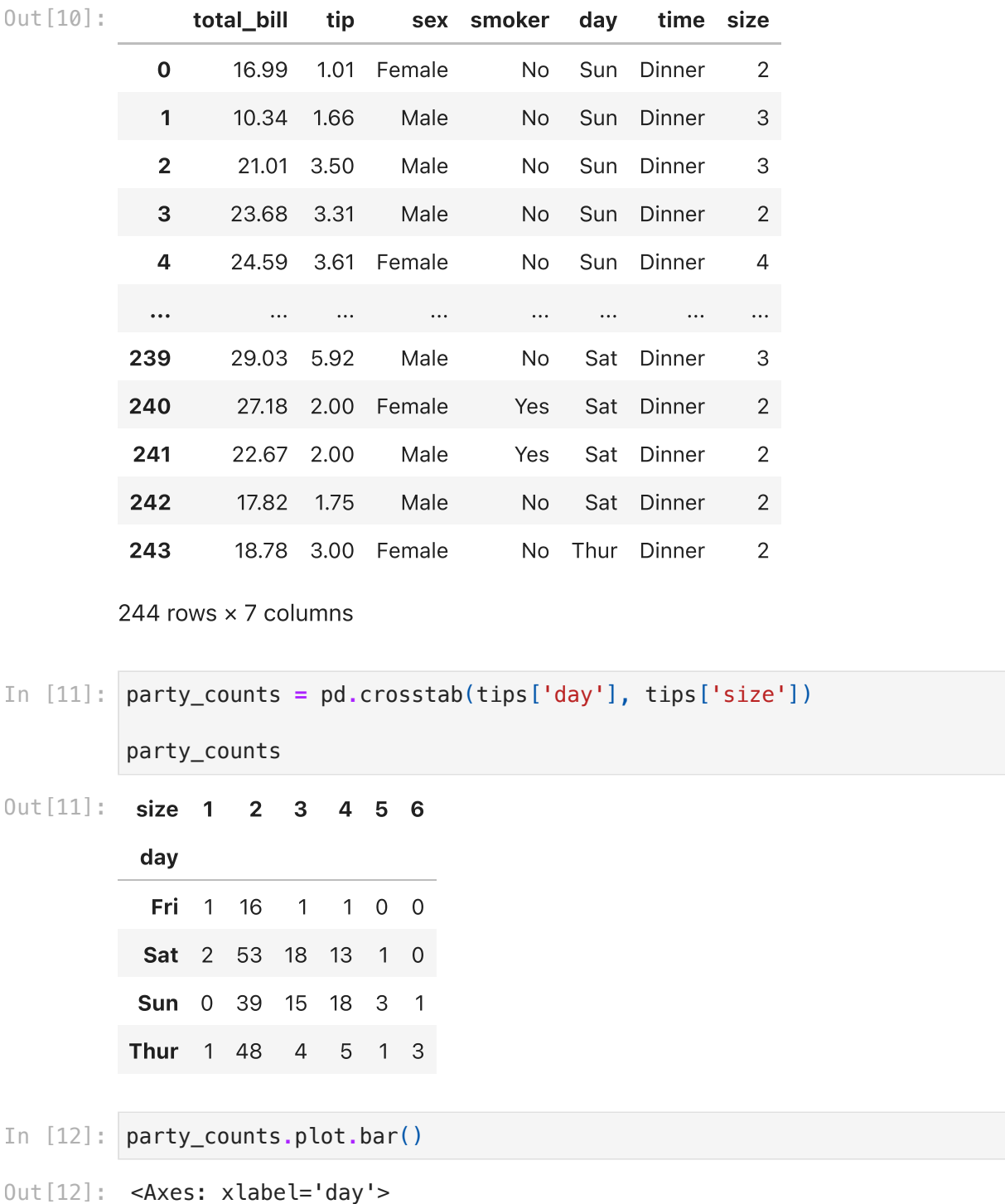

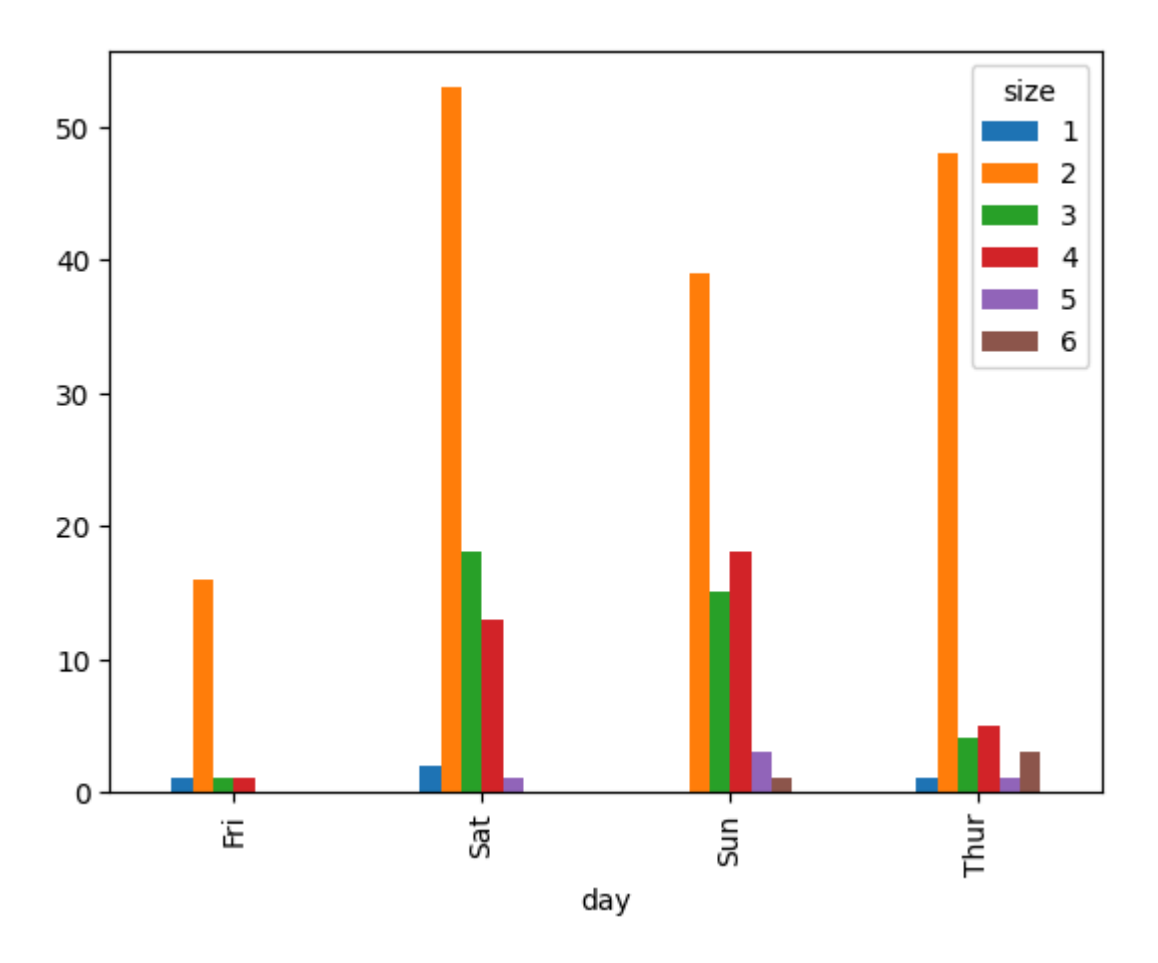

So you can see that party sizes appear to increase on the weekend in this dataset.

With data that requires aggregation or summarization before making a plot, using the seaborn package can make things much simpler.

# tips['tip\_pct'] **=** tips['tip'] **/** (tips['total\_bill'] **-** tips['tip']) In [13]: tips**.**head()

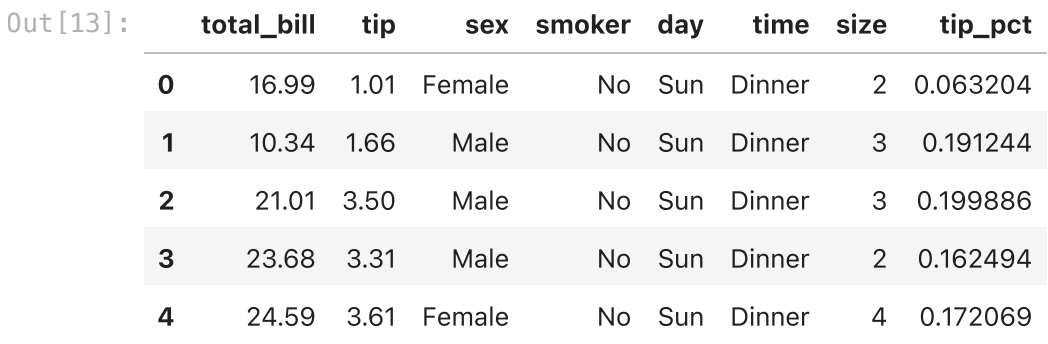

**import** seaborn **as** sns In [14]:

sns**.**barplot(x**=**'tip\_pct', y**=**'day', data**=**tips, orient**=**'h')

Out[14]: <Axes: xlabel='tip\_pct', ylabel='day'>

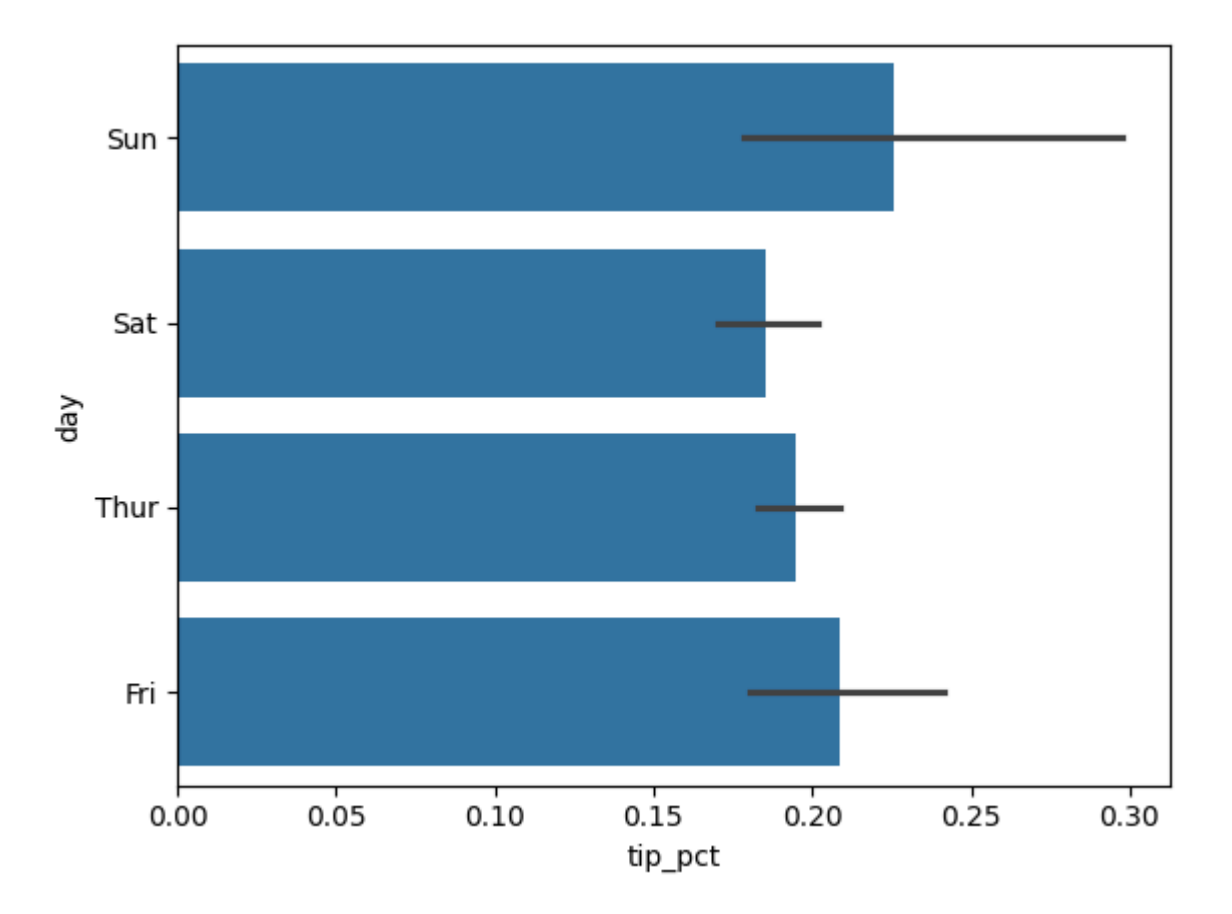

Plotting functions in seaborn take a data argument, which can be a pandas DataFrame. The other arguments refer to column names.

Because there are multiple observations for each value in the day, the bars are the average value of tip\_pct. The black lines drawn on the bars represent the 95% confidence interval (this can be configured through optional arguments).

seaborn.barplot has a hue option that enables us to split by an additional categorical value:

```
sns.barplot(x='tip_pct', y='day', hue='time', data=tips, orient='h')
In [15]: Out[15]: <Axes: xlabel='tip_pct', ylabel='day'>
```
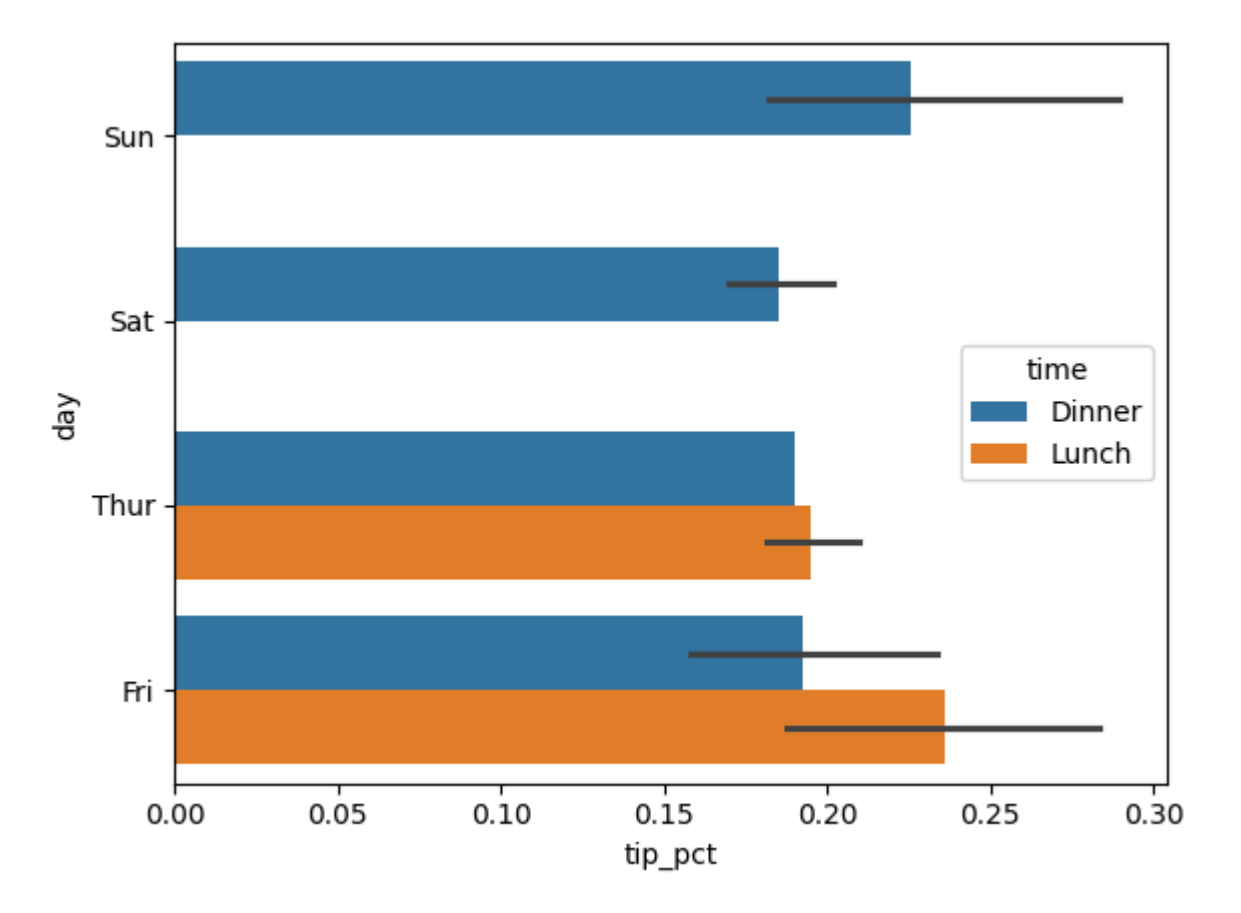

Notice that seaborn has automatically changed the aesthetics of plots: the default color palette, plot background, and grid line colors. You can switch between different plot appearances using seaborn.set :

```
sns.set(style='whitegrid')
         #sns.reset_orig()
         sns.barplot(x='tip_pct', y='day', hue='time', data=tips, orient='h')
In [16]:
```
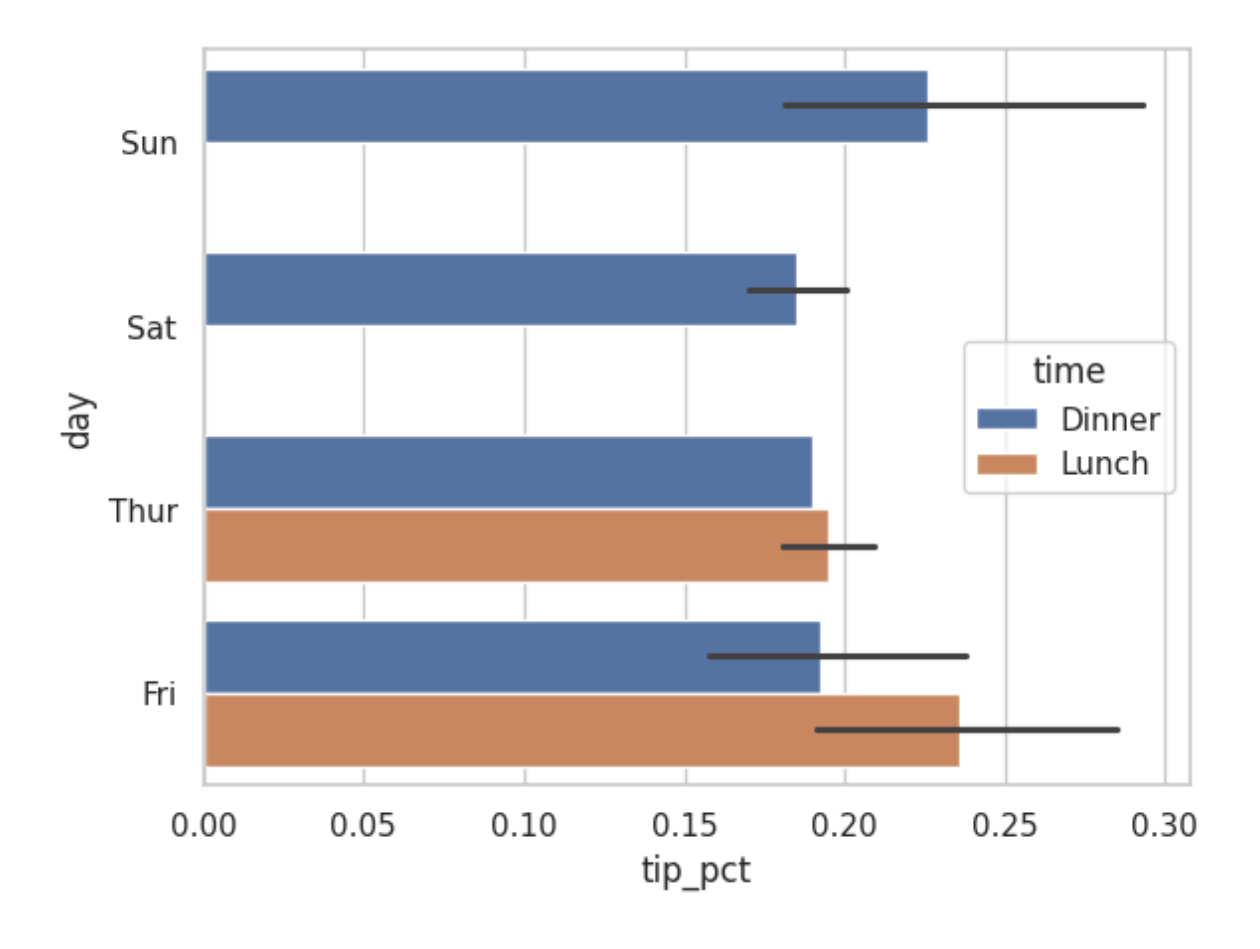

### Facet Grids and Categorical Data

What about datasets where we have additional grouping dimensions? One way to visualize data with many categorical variables is to use a catplot .

Seaborn has a useful built-in function catplot that simplifies making many kinds of plots:

```
sns.catplot(x='day', y='tip_pct', hue='time', col='smoker', kind='bar', d
In [17]:
```

```
Out[17]: <seaborn.axisgrid.FacetGrid at 0x1311b7650>
```
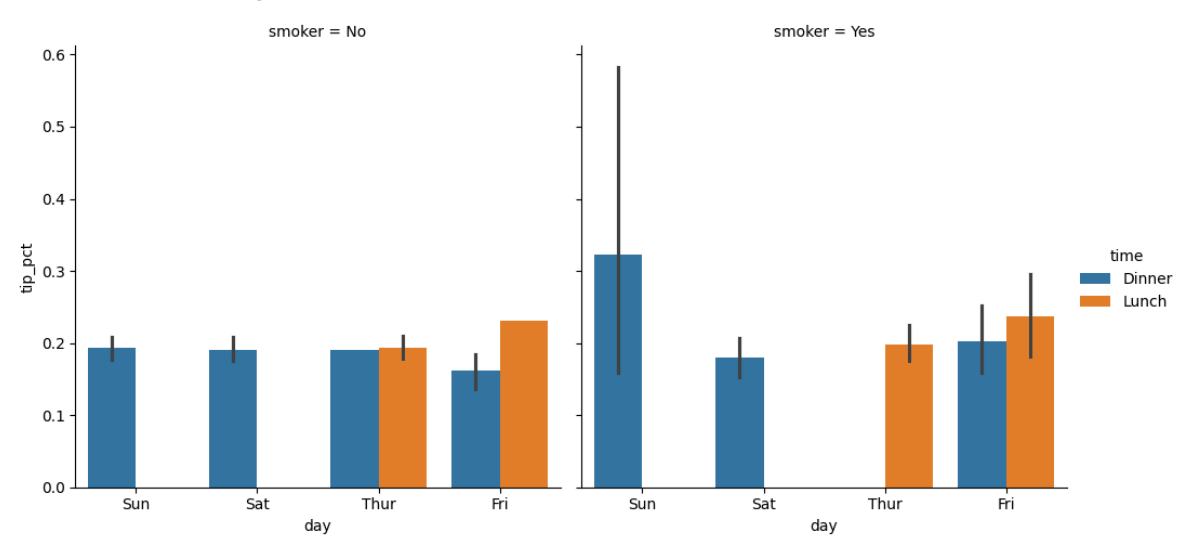

Instead of grouping by 'time' by different bar colors within a facet, we can also expand the facet grid by adding one row per time value:

sns**.**catplot(x**=**'day', y**=**'tip\_pct', row**=**'time', col**=**'smoker', kind**=**'bar', d In [18]:

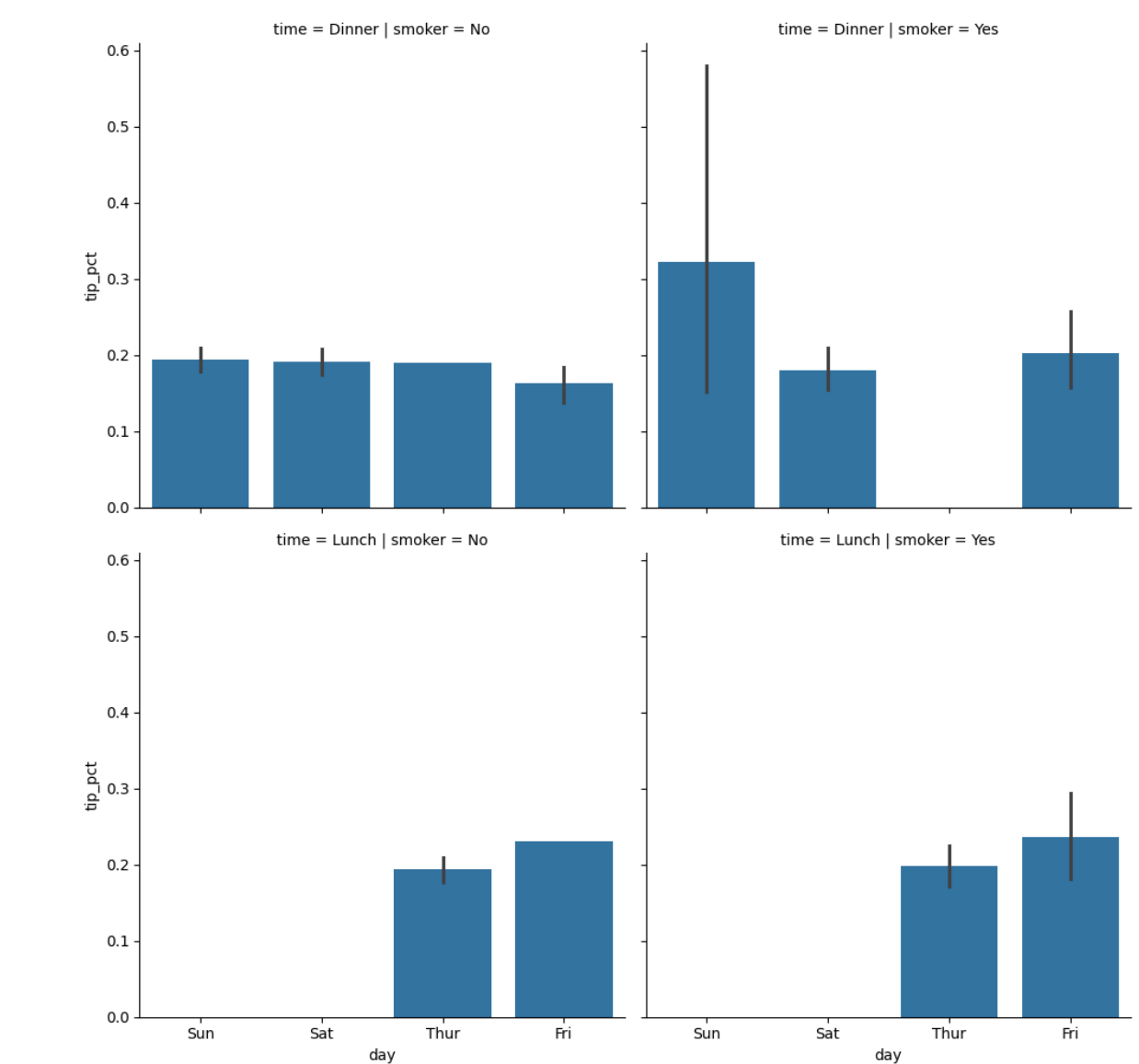

Out[18]: <seaborn.axisgrid.FacetGrid at 0x131137d50>

catplot supports other plot types that may be useful depending on what you are trying to display.

For example, box plots (which show the median, quartiles, and outliers) can be an effective visualization type:

```
sns.catplot(x='day', y='tip_pct', kind='box', data=tips[tips.tip_pct < 0.
In [19]: Out[19]: <seaborn.axisgrid.FacetGrid at 0x131487b10>
```
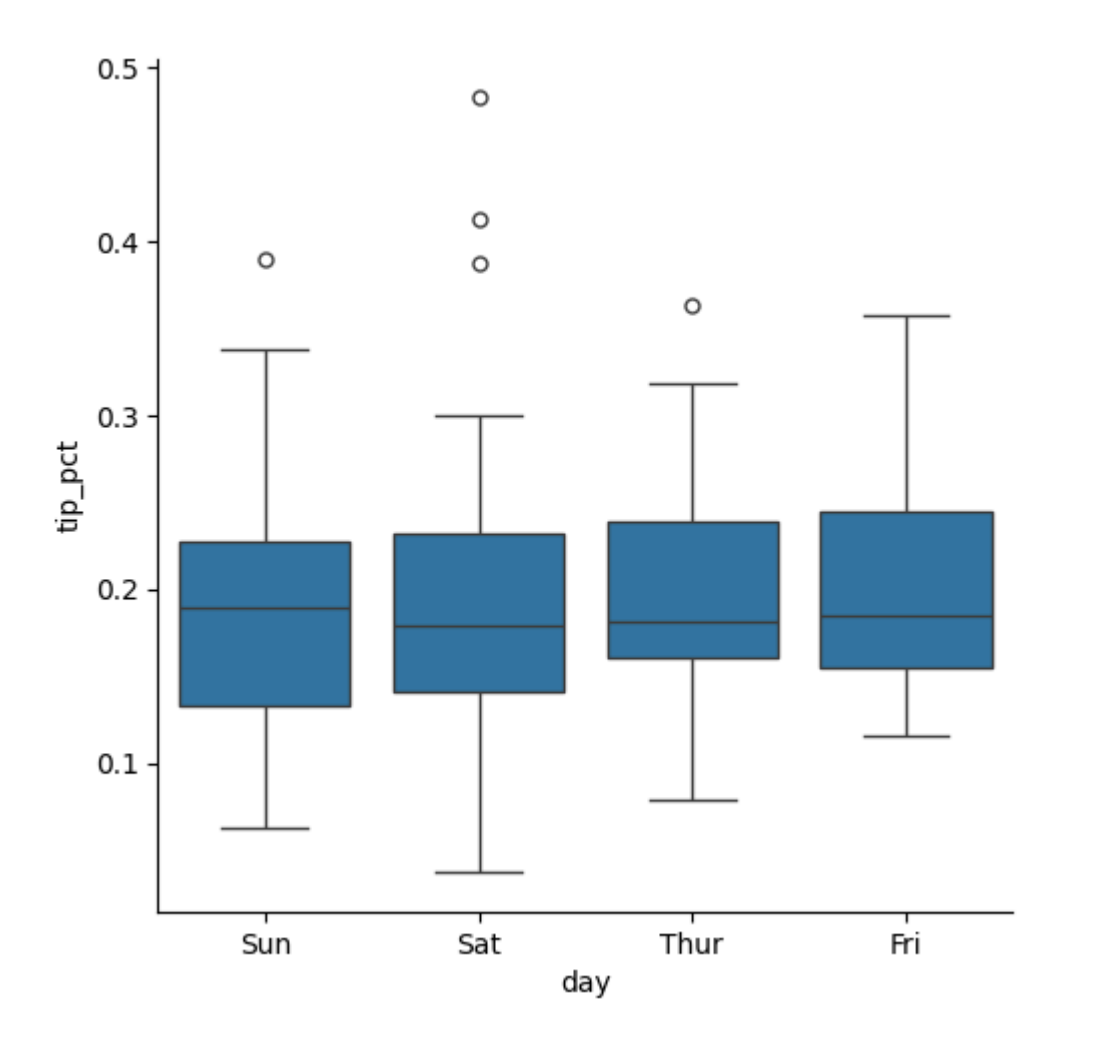

# Histograms and Density Plots

A histogram is a kind of bar plot that gives a discretized display of value frequency. The data points are split into discrete, evenly spaced bins, and the number of data points in each bin is plotted.

Using the tipping data from before, we can make a histogram of tip percentages of the total bill using the plot.hist() method on the Series:

- tips['tip\_pct']**.**plot**.**hist(bins**=**50) In [30]:
- Out [30]: <Axes: ylabel='Frequency'>

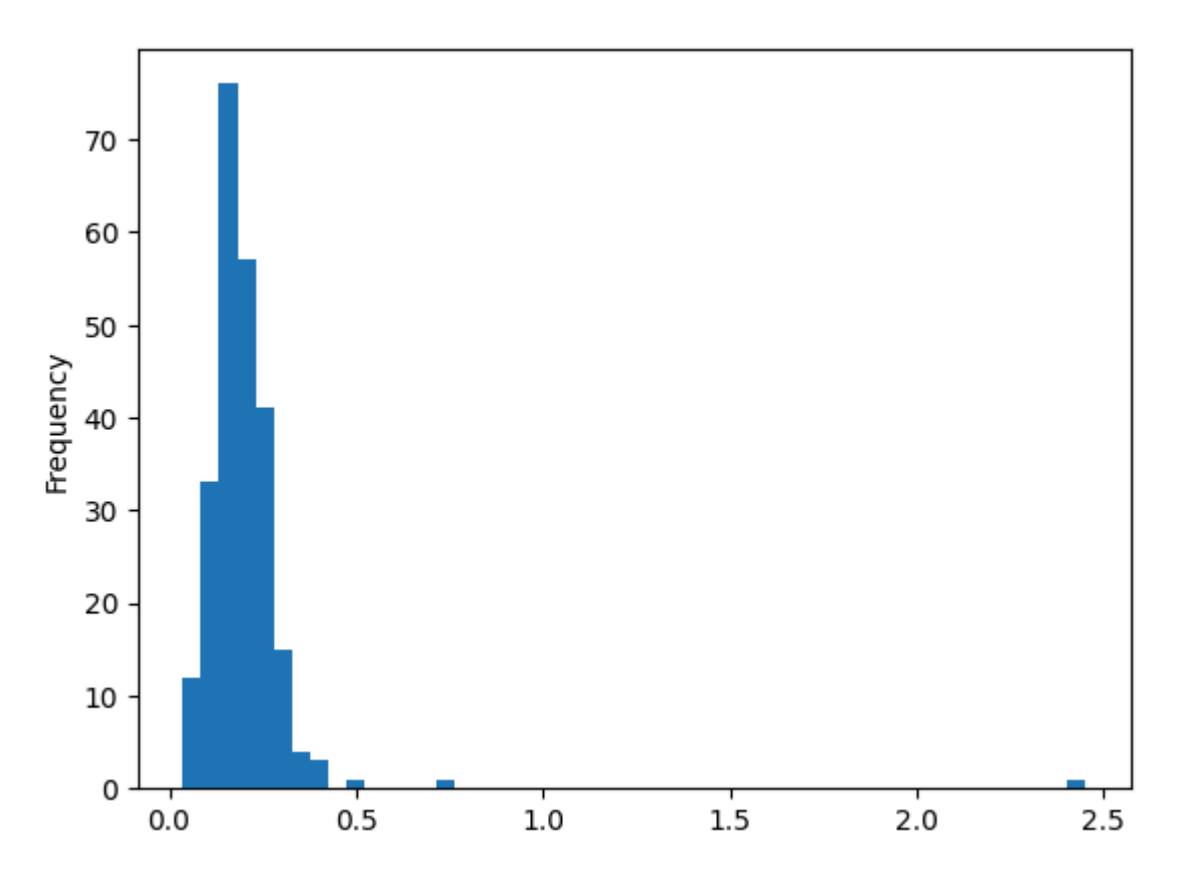

A related plot type is a density plot, which is formed by computing an estimate of a continuous probability distribution that might have generated the observed data:

```
tips['tip_pct'].plot.density()
In [31]:
```

```
Out[31]: <Axes: ylabel='Density'>
```
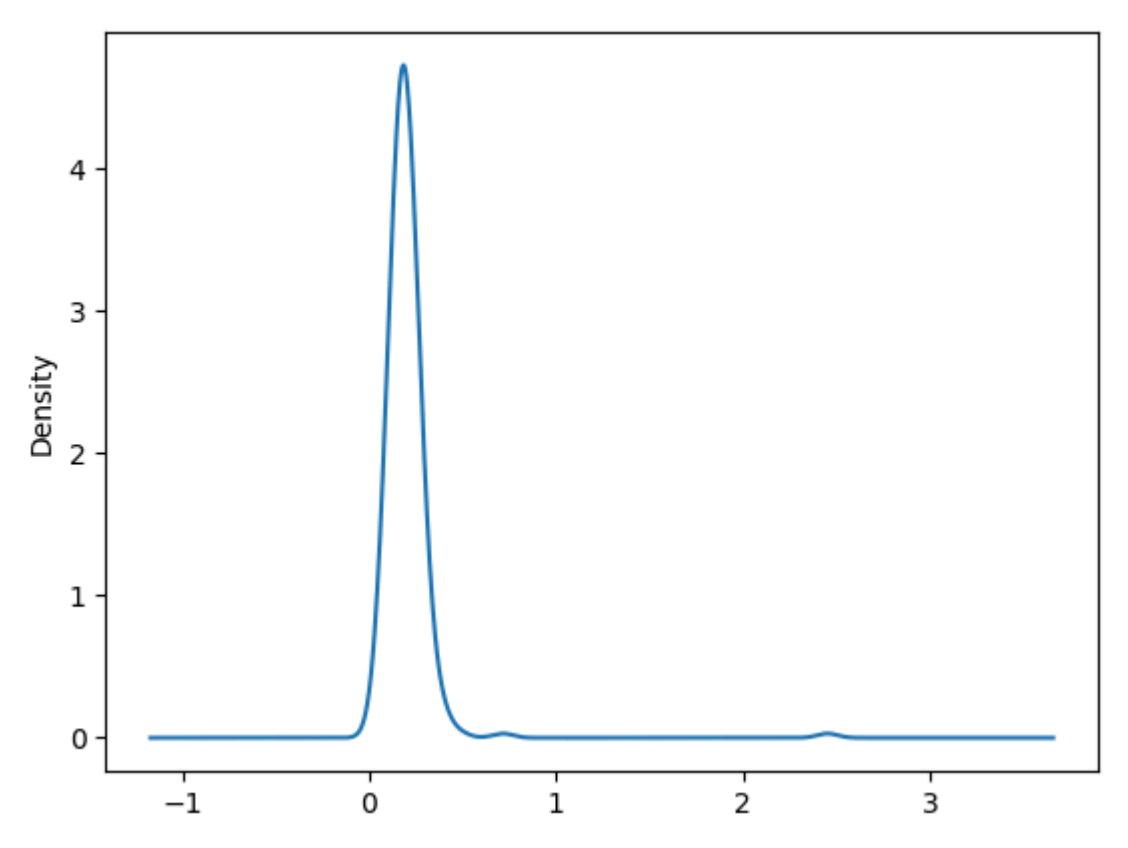

Seaborn makes histograms and density plots even easier through its . histplot () method, which can plot both a histogram and a continuous density estimate

simultaneously.

As an example, consider a bimodal distribution consisting of draws from two different standard normal distributions:

```
comp1 = np.random.normal(0, 1, size=200)
In [32]: comp2 = np.random.normal(10, 2, size=200)
        values = pd.Series(np.concatenate([comp1, comp2]))
        values
Out[32]: 0 0.239358
         1 1.719768
         2 1.069507
         3 1.550881
         4 1.690218
                  ... 
         395 11.989254
         396 8.299202
         397 9.134620
         398 7.183354
         399 11.170194
         Length: 400, dtype: float64
In [33]: sns.histplot(values, bins=100, color='k', kde=True, stat="density")
Out[33]: <Axes: ylabel='Density'>
          0.250.200.15Density
          0.100.050.00-2.50.02.55.07.510.0
                                                                 12.5
                                                                         15.0
```
# Scatter or Point Plots

Point plots or scatter plots can be a useful way of examining the relationship between two one-dimensional data series.

For example, here we load the macrodata.csv, select a few variables, then compute log differences:

macro **=** pd**.**read\_csv('examples/macrodata.csv') In [34]:

macro

Out[34]:

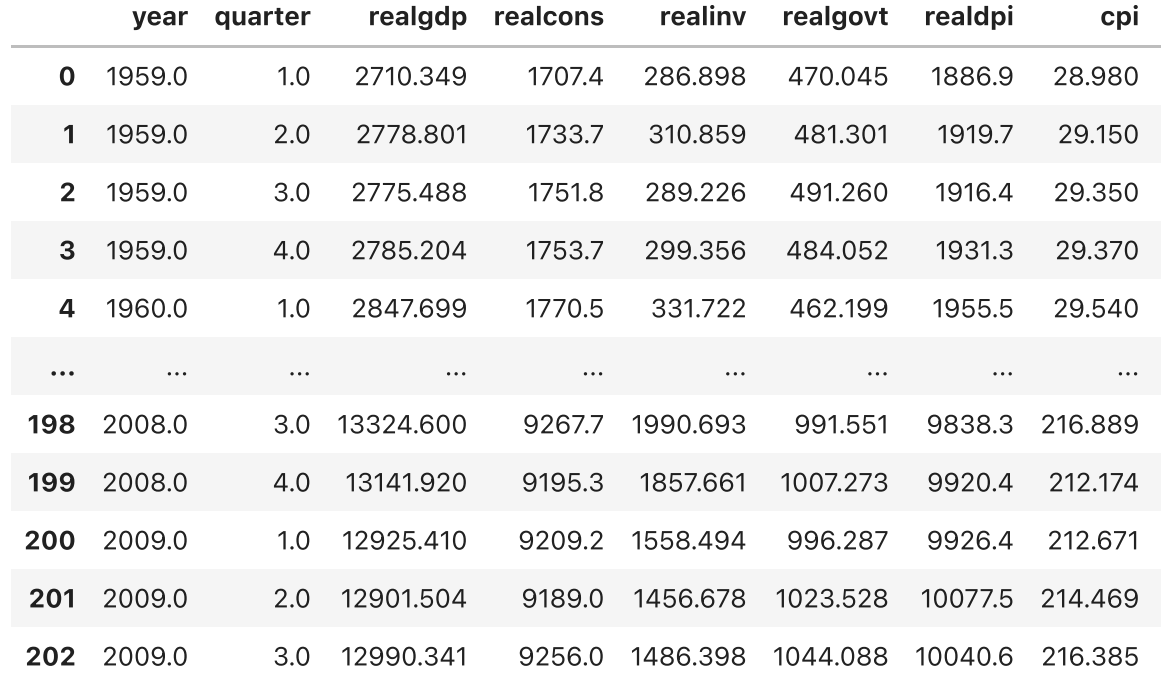

203 rows × 14 columns

data **=** macro[['cpi', 'm1', 'realgdp', 'unemp']] In [35]:

trans\_data **=** np**.**log(data)**.**diff()**.**dropna() *# np.log(): Natural logarithm # diff(): First discrete difference of element*

trans\_data

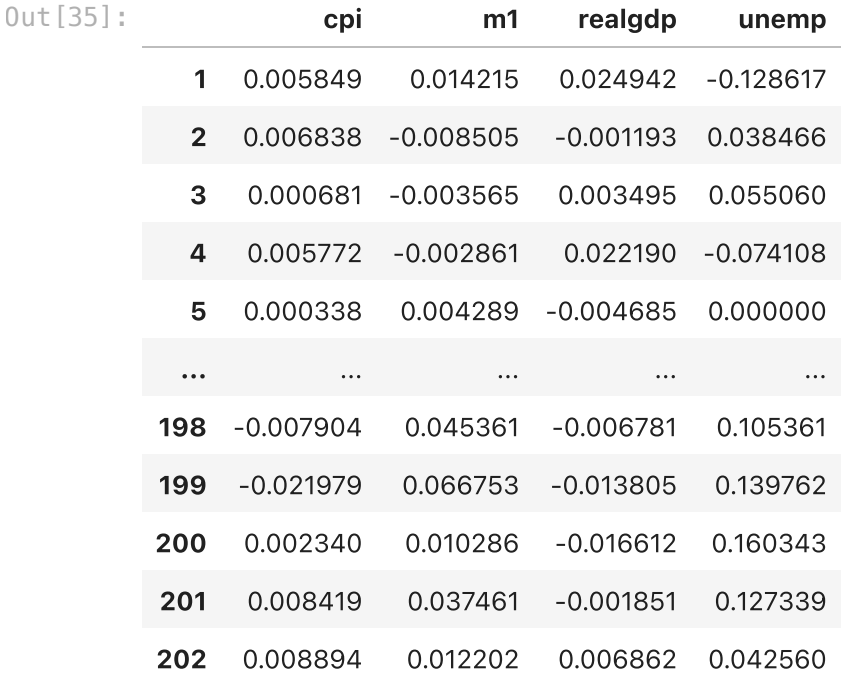

202 rows × 4 columns

We can then use seaborn's regplot () method, which makes a scatter plot and fits a linear regression line:

- sns**.**regplot(x**=**'m1', y**=**'unemp', data**=**trans\_data) In [36]: plt**.**title('Changes in log %s versus log %s' **%** ('m1', 'unemp'))
- <code>Out[36]: Text(0.5, 1.0, 'Changes in log m1</code> versus log unemp')

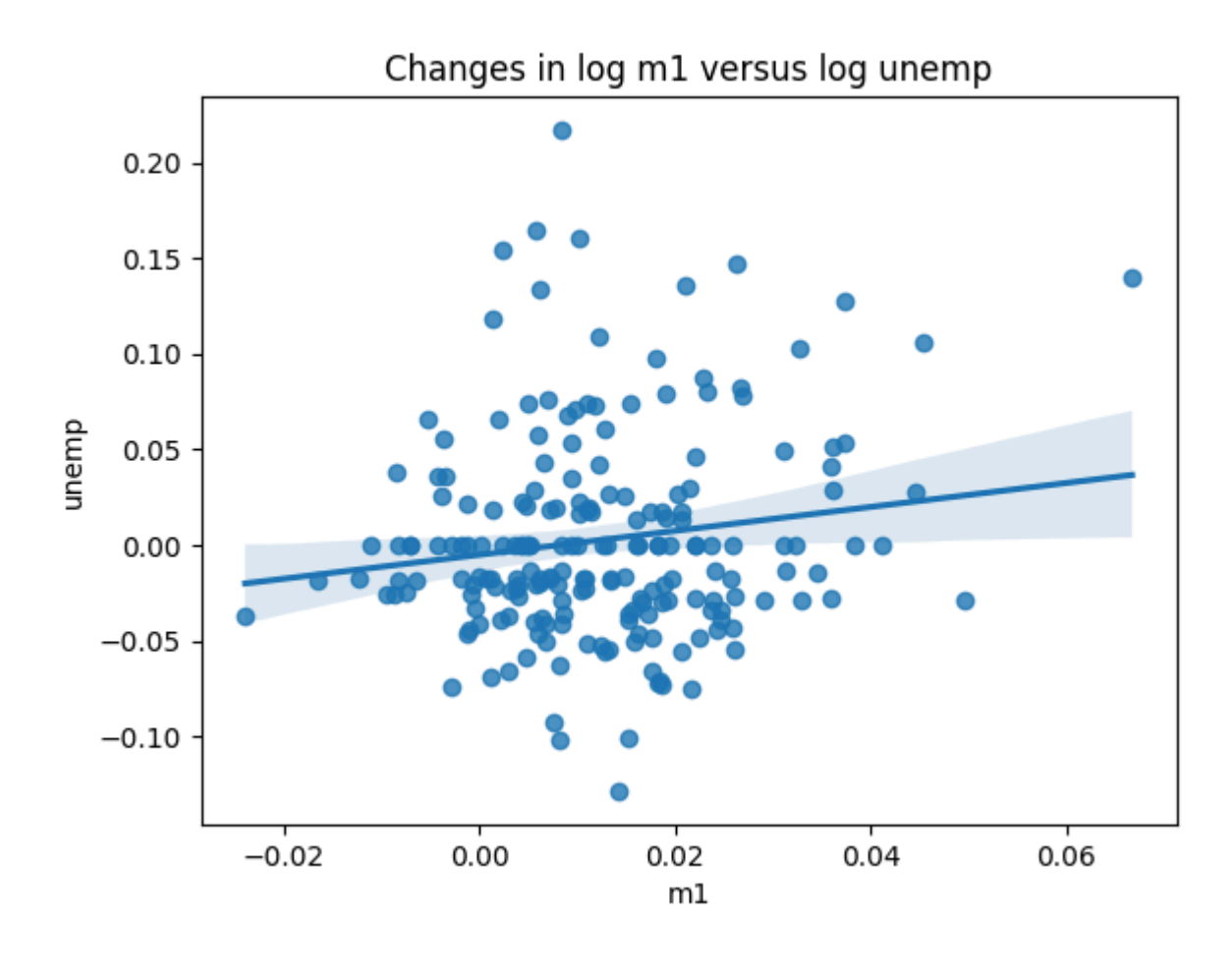

#### Conclusion

The goal of this chapter was to get your feet wet with some basic data visualization using pandas, matplotlib, and seaborn.

If visually communicating the results of data analysis is important in your work, I encourage you to seek out resources to learn more about effective data visualization.

It is an active field of research and you can practice with many excellent learning resources available online and in print form.

Example: plot of the World Population

```
import pandas as pd
         import plotly.offline as offline
df = pd.read_csv('examples/worldbank_polulation.csv', encoding = 'ISO-885
In [38]:# The sunburst plot requires weights (values), labels, and parent (region
         # We build the corresponding table here
         columns = ['parents', 'labels', 'values']
         level1 = df.copy()level1.columns = columns
         level1['text'] = level1['values'].apply(lambda pop: '{:,.0f}'.format(pop)
         level2 = df.groupby('region').population.sum().reset_index()[['region', '
In [37]:
```

```
level2.columns = columns
level2['parents'] = 'World'
# move value to text for this level
level2['text'] = level2['values'].apply(lambda pop: '{:,.0f}'.format(pop)
level2['values'] = 0
level3 = pd.DataFrame({'parents': [''], 'labels': ['World'],
                        'values': [0.0], 'text': ['{:,.0f}'.format(df['pop
all_levels = pd.concat([level1, level2, level3], axis=0).reset_index(drop
all_levels
```
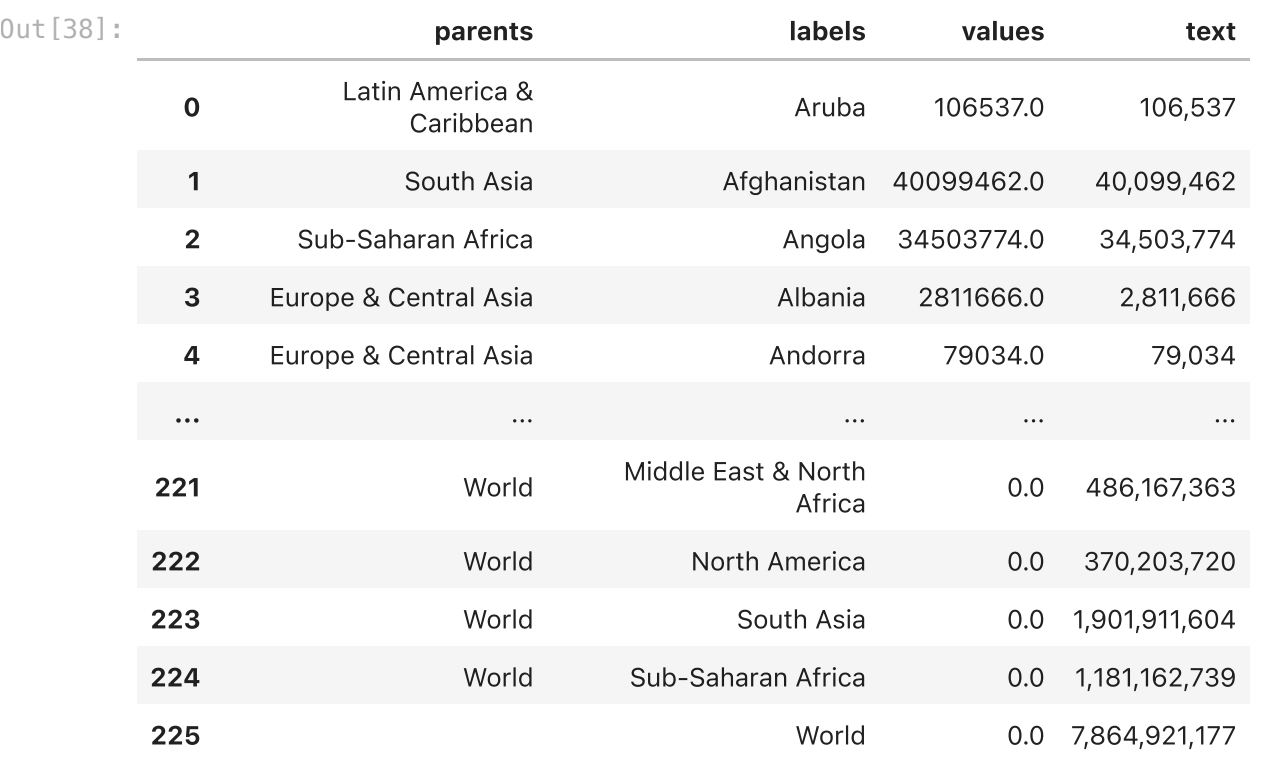

226 rows × 4 columns

```
# And now we can plot the World Population
In [39]:offline.iplot(dict(
              data=[dict(type='sunburst', hoverinfo='text', **all_levels)],
              layout=dict(title='World Population (World Bank, 2023)<br>Click on a 
                          width=800, height=800)),
              validate=False)
```